# **SomePyRevitSnippets**

**Apr 20, 2019**

### Contents:

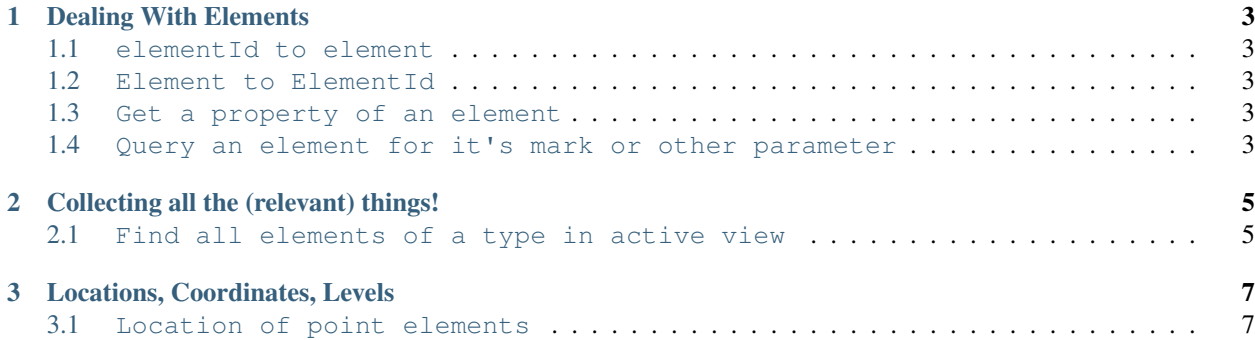

Just some samples of code I use in PyRevit. Your miles may vary.

- *[Dealing With Elements](#page-6-0)*
- *[Collecting all the \(relevant\) things!](#page-8-0)*
- *[Locations, Coordinates, Levels](#page-10-0)*

## CHAPTER 1

#### Dealing With Elements

#### <span id="page-6-1"></span><span id="page-6-0"></span>**1.1 elementId to element**

```
##where doc = __revit__.ActiveUIDocument.Document
element = doc.GetElement(elementId)
```
#### <span id="page-6-2"></span>**1.2 Element to ElementId**

elementId = element.Id

#### <span id="page-6-3"></span>**1.3 Get a property of an element**

```
##The orientation property of a wall returns a normalvector
##Showing which way the wall's external side is facing.
normalvector = wall.Orientation
```
#### <span id="page-6-4"></span>**1.4 Query an element for it's mark or other parameter**

```
##Mark can be replaced by any parameter the element has.
##http://www.revitapidocs.com/2018.1/0cf342ef-c64f-b0b7-cbec-da8f3428a7dc.htm
##This one returns a list, even if only one element
markString = element.GetParameter("Mark")
##Or... Returns the first match (order may be random or change)
markString = element.LookupParameter("Mark").AsString()
##Or... This is mark for everything but doors. DOOR_NUMBER for doors.
```
(continues on next page)

(continued from previous page)

```
##Other built in parameters:
##http://www.revitapidocs.com/2018.1/fb011c91-be7e-f737-28c7-3f1e1917a0e0.htm
markString = element.getParameter(BuiltInParameter.ALL_MODEL_MARK)
```
# CHAPTER 2

#### Collecting all the (relevant) things!

#### <span id="page-8-1"></span><span id="page-8-0"></span>**2.1 Find all elements of a type in active view**

OfClass docs:

<http://www.revitapidocs.com/2018.1/b0a5f22c-6951-c3af-cd29-1f28f574035d.htm>

Autodesk.Revit.DB Namespace, for categories to be filtered:

<http://www.revitapidocs.com/2018.1/87546ba7-461b-c646-cbb1-2cb8f5bff8b2.htm>

```
##Where doc = __revit__.ActiveUIDocument.Document
elementList = DB.FilteredElementCollector(doc, selected_view.Id)\
.OfClass(DB.IndependentTag)\
.ToElements()
```
Another collecting walls:

```
collector = FilteredElementCollection(doc) \setminus.OfCategory(BuiltInCategory.OST_Walls)\
.WhereElementIsNotElementType()\
.ToElements()
```
# CHAPTER 3

Locations, Coordinates, Levels

### <span id="page-10-1"></span><span id="page-10-0"></span>**3.1 Location of point elements**

##Grabbing Min and Max points of a crop box maxXYZ = revit.activeview.CropBox.Max minXYZ = revit.activeview.CropBox.Min ##http://www.revitapidocs.com/2018.1/c2fd995c-95c0-58fb-f5de-f3246cbc5600.htm ##individual double for each coord minX = minXYZ.X minY = minXYZ.Y minZ = minXYZ.Z